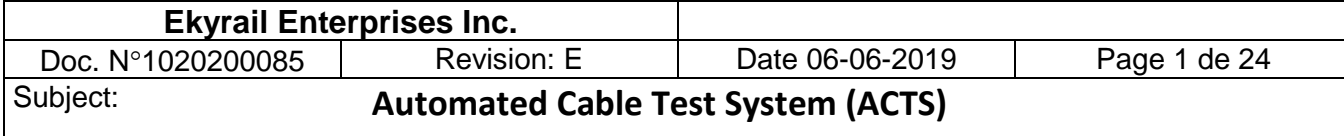

# **Automated Cable Test System (ACTS)**

# **for MU 27 pin Cables**

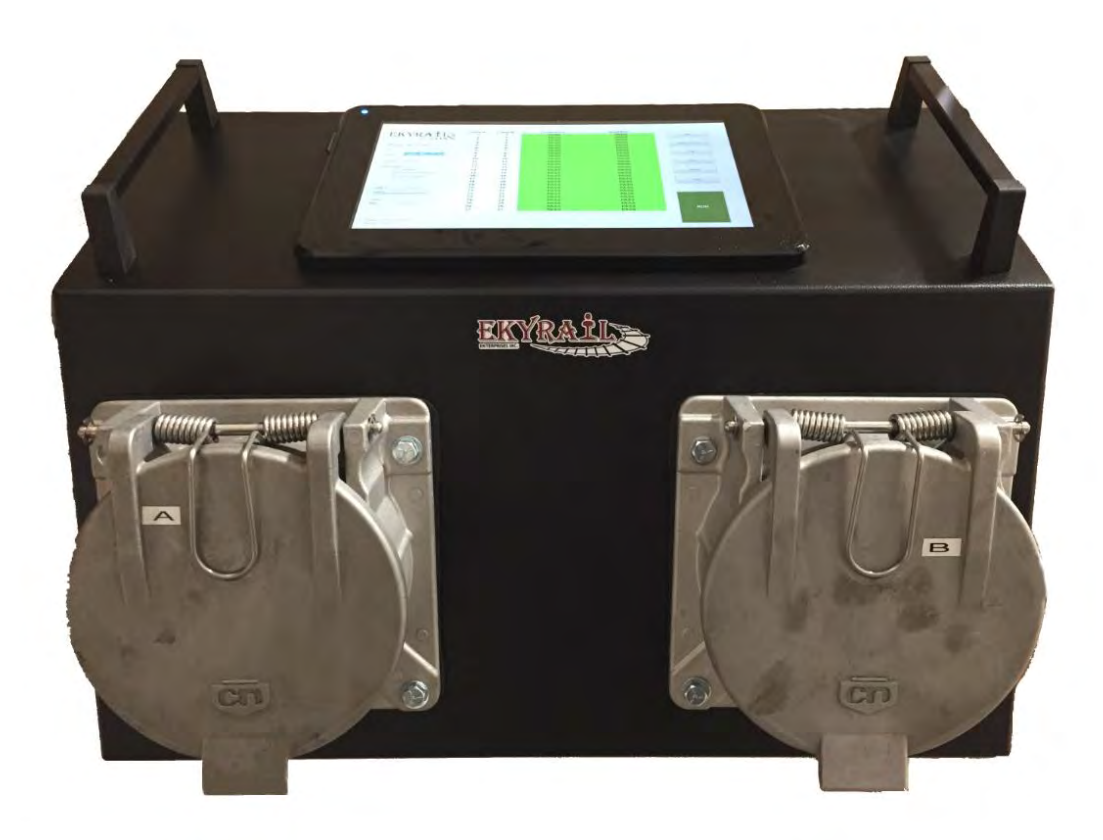

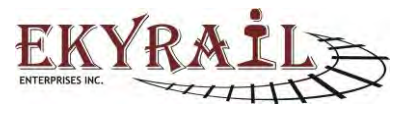

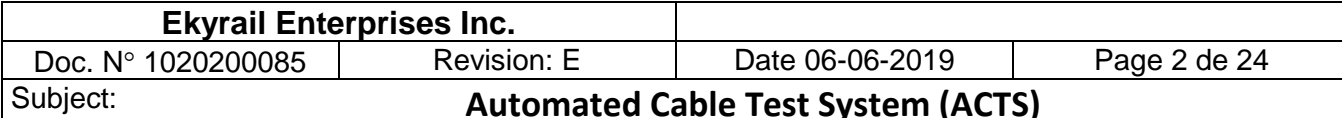

## **Table of Contents**

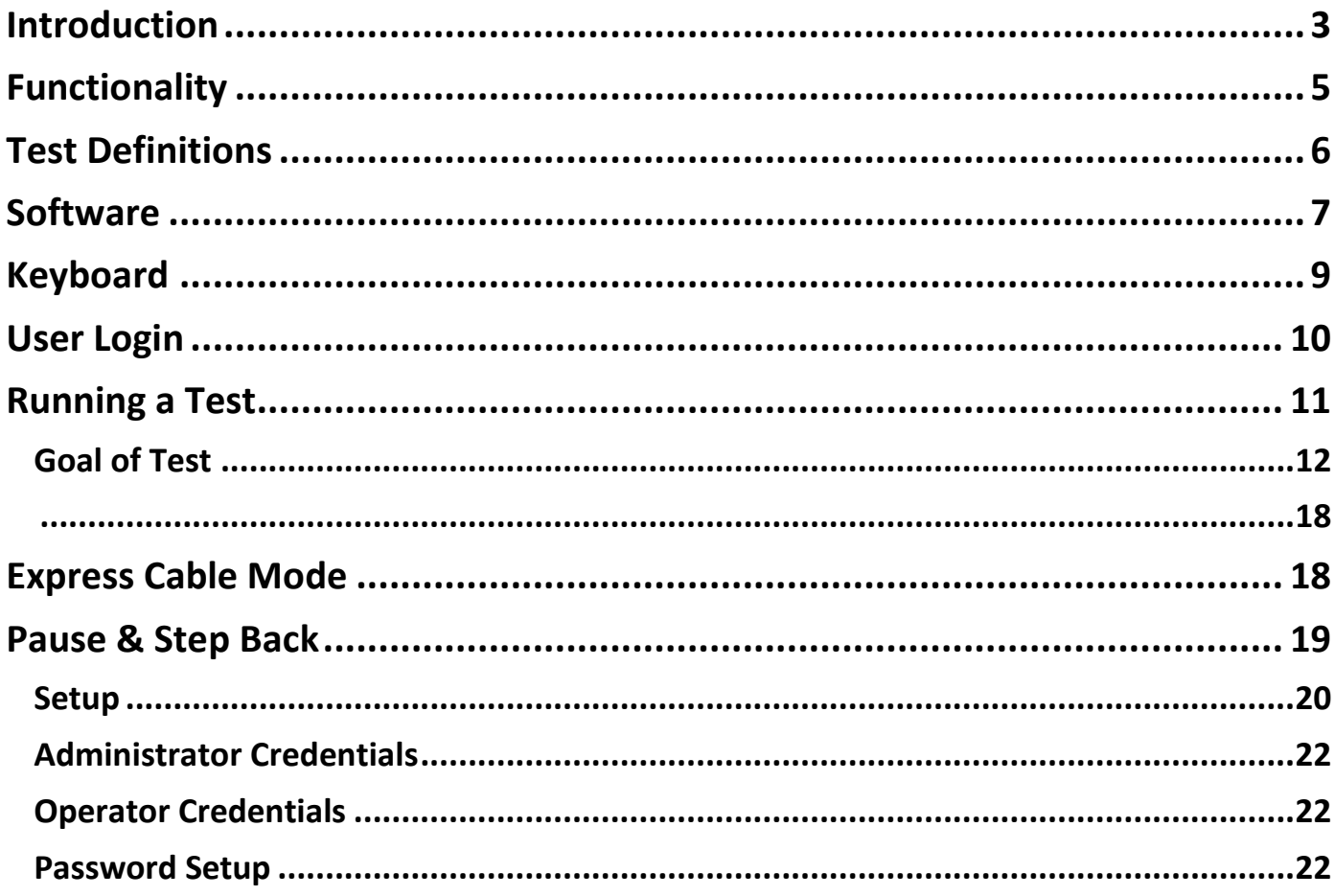

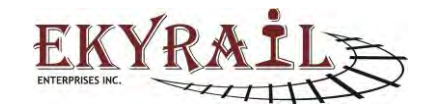

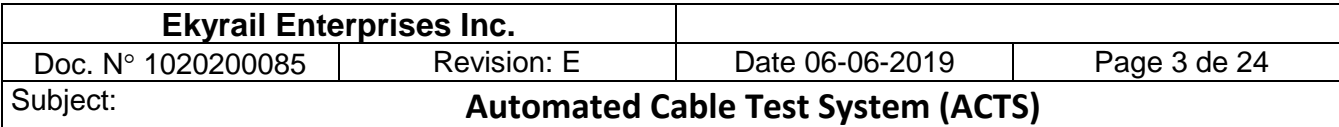

## **Introduction**

The Automated Cable Test System for MU 27 pin cables (ACTS) provides a reliable & repeatable method of qualifying MU cables for in-field use. The system measures conductivity, dielectric isolation between conductors and dielectric isolation from a conductor to chassis ground. All pin combinations are scanned in sequence to detect and identify faults. The test sequence is fully automated and controlled by a userfriendly software package running on an integrated PC. The software interface reports the test results in an easy to read database type table. Based on the results and customer requirements, the cables can be repaired to correct the indicated faults or removed from service. The test sequence is done through a pre-scan if the pre-can passes, the cable is ready to go into service. During the pre-scan test, if a problem is detected with leakage then an automatic "deep scan" will take over. The total pre-scan tact time to test a functional cable is less than 2 minutes. If a "deep scan" is required, the tact time will be different and based on the number of detected faults.

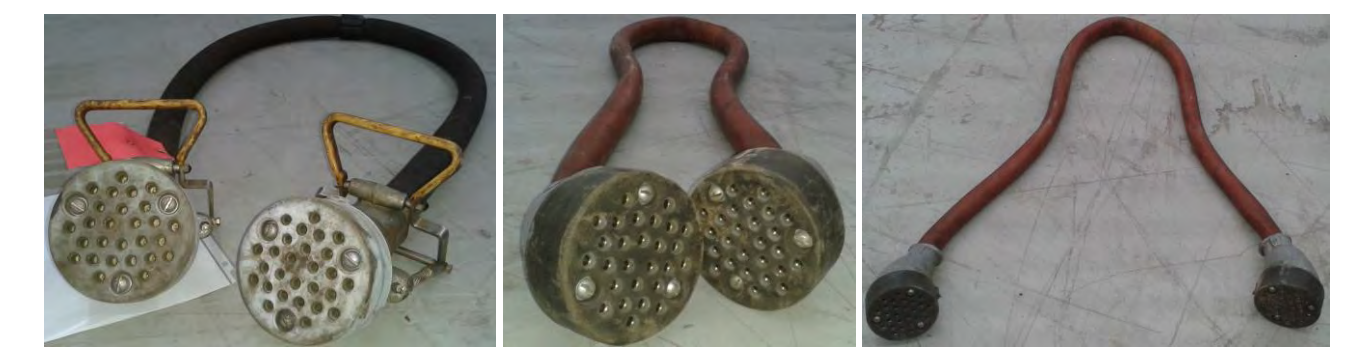

**Figure 1 – MU 27 pin Cables**

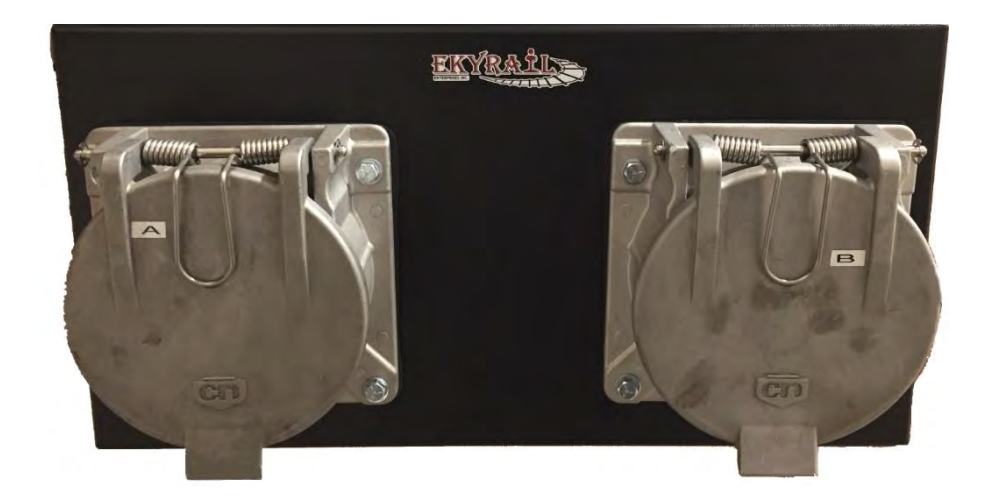

**Figure 2 – Test Ports A & B**

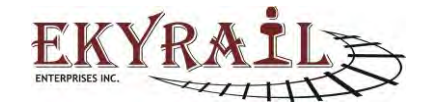

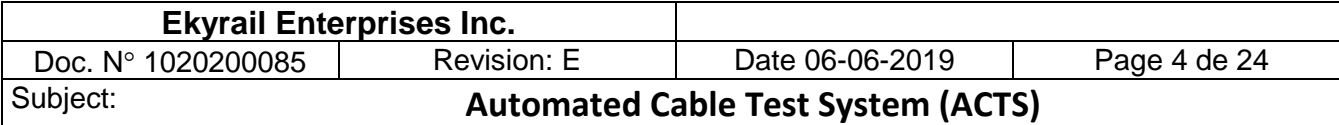

## **Specifications**

The ACTS meets the following specifications:

- Input supply: 110~120Vac @ 0.75A (fused)
- Output Voltage for Conductor to Conductor Dielectric Tests: 250Vdc +/- 5% @ 20mA
- Output Voltage for Continuity Tests: 12V @ 150mA
- Output Voltage for Conductor to Ground Isolation Dielectric Tests: 250Vdc +/- 5% @ 20mA
- Continuity Test accuracy: +/-5% impedance @ 150mA
- Dielectric Leakage Threshold (pin-pin) : 200K ohm  $+/-5\%$  (>210K = Pass, <190K = Fail)
- Dielectric Leakage Threshold (pin-ground): 150K +/- 30%
- Operating Temperature: 0C to + 40C
- USB 2.0 connectivity
- Windows based Software controls test sequences and generates reports
- LED status indicators for "Power" and "Busy" states

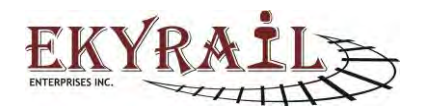

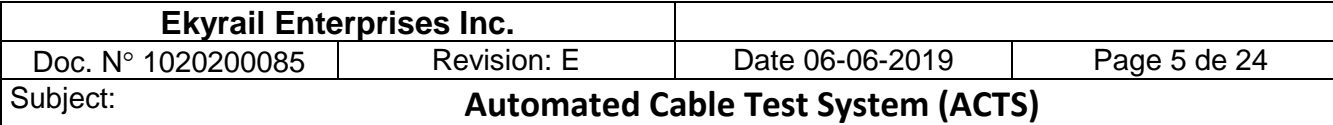

## **Functionality**

The unit is powered by 120Vac standard supply plug. The system is connected to an integrated window based PC via an internal USB connection. Software indicates ACTS hardware is present. The user connects each end of an MU 27 pin cable (DUT) to the test ports of the ACTS.

User clicks "Start" on the software interface screen of the PC. The test sequence begins.

The ACTS performs the following test sequence for all conductor pairs indicated in the test program:

- 1- Pin to Pin Continuity Test.
- 2- Pre-Scan for Conductor to Conductor Dielectric Isolation.
- 3- If any pin yields a fault, then that pin is scanned to all the other remaining pins individually in order to determine the subsequent pin or pins involved in the leakage, they will be identified by number to the pin first detected with the leakage.
- 4- Conductor to Ground Dielectric Isolation.
- 5- Repeat Steps #1 to #4 for the next Cable Under Test.

\*See following section for description of these test steps.

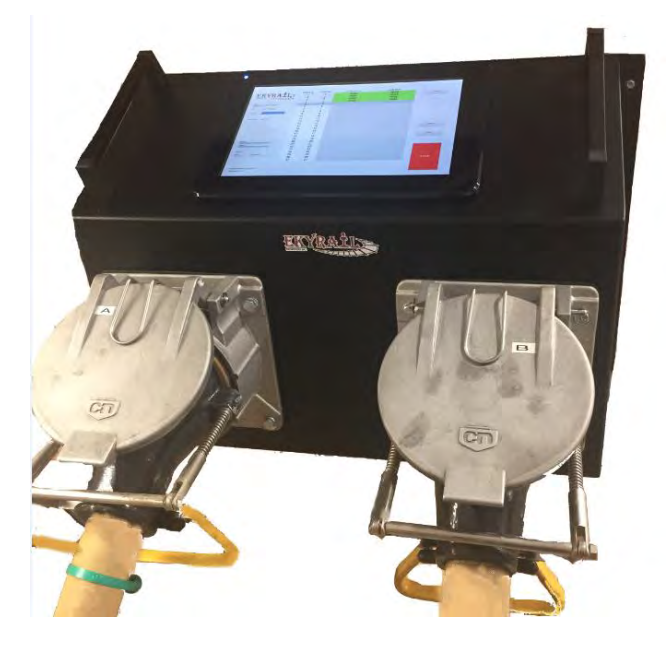

**Figure 3 – DUT Cable plugged into Test Ports.**

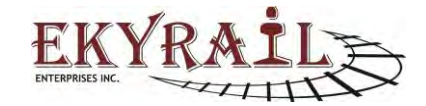

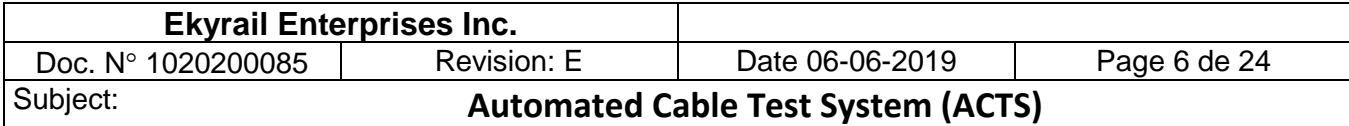

The software records and stores the test results. A unique Serial Number of the cable is generated for the cable.

New Test Sequences can be setup and saved for custom in-house applications.

## **Test Definitions**

The following section defines three types of electrical tests to determine the DUT cables electrical properties. The tests are identified as Continuity, Conductor to Conductor Dielectric Isolation along with Deep-Scan properties and Conductor to Ground Dielectric Isolation.

### **Continuity**

A low voltage current supply of 12V @ 150mA is passed through a conductor (CUT). The impedance of the conductor is measured.

### **Conductor to Conductor Dielectric Isolation**

A voltage of 250V is applied to the Conductor under Test at one Test Port only. The leakage current is measured based on the resulting voltage at the second Test Port.

**"Pre-Scan":** The isolation of the conductor under test to all other pins are measured. If this test yields a Pass result, no other action will be required.

**"Deep-Scan feature":** When the "Pre-Scan" indicates there is dielectric breakdown between a conductor under test, then the system will automatically preform a Deep-Scan in order to identify the corresponding leaking pin or pins. On the display screen the associated leaking pin or pins will be displayed with the associated numbers. Thus, the Deep-Scan process checks the individual conductor pairs to indicate where the breakdown has occurred and to which pin the breakdown is associated. When this type of problem occurs with one of the cable, the completion of the test will have an extended duration in order to detect all the problems and annunciate the information on the screen. Consider that: Deep-Scan is a unique and an advance feature of this system

## **Isolation to Ground**

A voltage of 250V is applied to the Conductor under Test at one Test Port only. A dielectric breakdown to chassis ground is detected based on the resulting voltage of the conductor under test at the second Test Port.

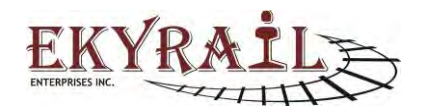

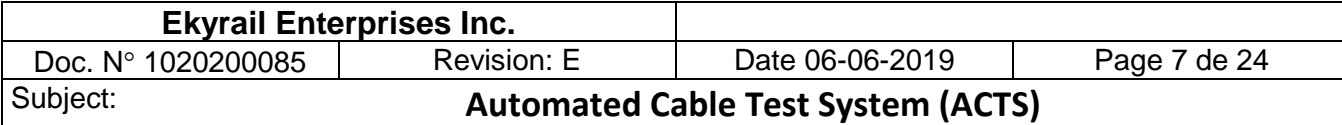

## **Software**

The main interface displays test results, status information and controls.

On LEFT of screen the following system information is displayed:

- Test Date
- DUT Identification
- Current Test Program
- Enabled Tests within Program
- High/Low Test Switch Status
- Hardware Connection Status
- Software Version
- Duration of Test
- IP Address

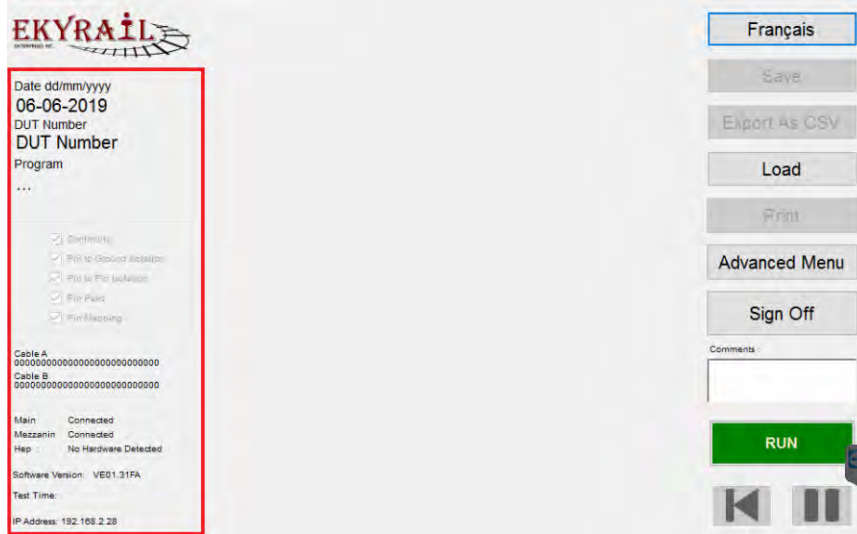

**Figure 4 – Main Screen, System Information**

During the test sequence, active pins are displayed on the left-hand side of the screen showing the system activity in real-time.

When the test sequence is complete, PASS results are displayed in Green the FAIL's pins are listed in Red along with resistance value of the failure shown in Red highlighted area. When dielectric isolation tests

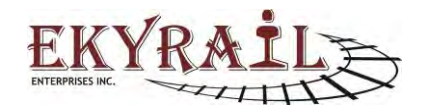

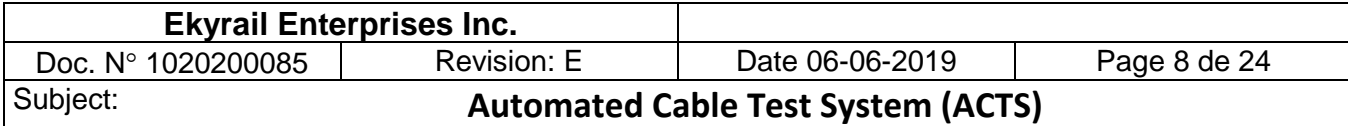

between pins fails, in addition to the "FAIL" Red highlight, the corresponding leaking pin is also listed. In the case of a fault to ground, "GND" is determined then the grounded pin or pins are listed as ground on the display and highlighted in Red.

|                                                        | Cable<br>A   | Cable<br>в | <b>Continuity</b> | <b>Isolation</b> | Français             |
|--------------------------------------------------------|--------------|------------|-------------------|------------------|----------------------|
|                                                        | 1            |            | <b>PASS</b>       | <b>PASS</b>      |                      |
|                                                        | $\mathbf{z}$ | 2          | <b>PASS</b>       | <b>PASS</b>      | <b>Save</b>          |
| Date dd/mm/yyyy                                        | 3            | 3          | <b>PASS</b>       | <b>PASS</b>      |                      |
| 06/06/2019                                             | 4            |            | <b>PASS</b>       | <b>PASS</b>      |                      |
| <b>DUT Number</b>                                      | 5            | 5          | PASS              | <b>PASS</b>      | <b>Export As CSV</b> |
| <b>Express</b>                                         | 6            |            | <b>PASS</b>       | <b>PASS</b>      |                      |
| Program                                                | 7            |            | <b>PASS</b>       | <b>PASS</b>      |                      |
| Cable MU 27 pin                                        | 8            | 8          | <b>PASS</b>       | <b>PASS</b>      | Load                 |
|                                                        | 9            | 9          | <b>PASS</b>       | <b>PASS</b>      |                      |
|                                                        | 10           | 10         | <b>PASS</b>       | <b>PASS</b>      | <b>Print</b>         |
| CABLE TEST                                             | 11           | 11         | <b>PASS</b>       | <b>PASS</b>      |                      |
| iv Continuing                                          | 12           | 12         | <b>PASS</b>       | PASS             |                      |
| U. Pin to Dround Belleviller                           | 13           | 13         | <b>PASS</b>       | <b>PASS</b>      | <b>Advanced Menu</b> |
| Vi Rink Timber                                         | 14           | 14         | <b>PASS</b>       | <b>PASS</b>      |                      |
| $\Box$ Fin Fairs                                       | 15           | 15         | PASS              | <b>PASS</b>      |                      |
| Pin Mapont                                             | 16           | 16         | <b>PASS</b>       | <b>PASS</b>      | Sign Off             |
|                                                        | 17           | 17         | <b>PASS</b>       | <b>PASS</b>      |                      |
| Cable A<br>011111111111111111111111111                 | 18           | 18         | PASS              | <b>PASS</b>      | Comments             |
| Cable B                                                | 19           | 19         | <b>PASS</b>       | <b>PASS</b>      |                      |
| 100000000000000000000000000                            | 20           | 20         | PASS              | <b>PASS</b>      |                      |
|                                                        | 21           | 21         | <b>PASS</b>       | <b>PASS</b>      |                      |
| Main.<br>Connected                                     | 22           | 22         | <b>PASS</b>       | <b>PASS</b>      |                      |
| <b>Illinois and rt</b><br>Commitmed<br>Hap<br>Conceged | 23           | 23         | <b>PASS</b>       | <b>PASS</b>      | <b>RUN</b>           |
|                                                        | 24           | 24         | <b>PASS</b>       | <b>PASS</b>      |                      |
| Software Version: VE01.31FA                            | 25           | 25         | <b>PASS</b>       | <b>PASS</b>      |                      |
| Test time: 1.02.20                                     | 26           | 26         | <b>PASS</b>       | <b>PASS</b>      |                      |
| IP Address: 192.168.2.28                               | 27           | 27         | <b>PASS</b>       | <b>PASS</b>      |                      |
|                                                        |              |            |                   |                  |                      |

**Figure 2 - Test Results in Main Window**

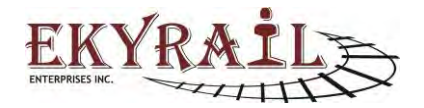

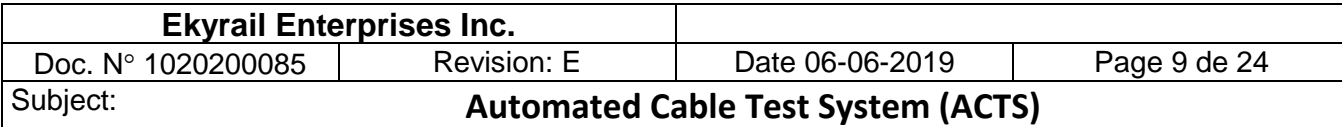

## **Keyboard**

For text entry an On-Screen Keyboard is display. Use keyboard buttons to enter text.

Click Done when finished.

|              |                           |             |              |             |              |              |                          | <b>DONE</b>    |                | CANCEL             |
|--------------|---------------------------|-------------|--------------|-------------|--------------|--------------|--------------------------|----------------|----------------|--------------------|
|              |                           |             |              |             |              |              |                          |                |                |                    |
| q            | W                         | e           | $\mathsf{r}$ | t           | y            | $\mathsf{u}$ | İ                        | $\circ$        | p              | $\propto$          |
| $\mathsf{a}$ | s                         | d           | f            | g           | h            | j            | $\mathsf k$              | I              | Î.             | $\ket{\mathsf{x}}$ |
| Z            | $\boldsymbol{\mathsf{X}}$ | $\mathbf c$ | V            | $\mathbf b$ | n            | m            | $\overline{\phantom{a}}$ | $\overline{ }$ | $\pmb{\jmath}$ | 1 ስ                |
|              | $\mathcal{)}$             | I           | 1            | -           |              | ,            | $\pmb{\lambda}$          | $\lambda$      | Ç              |                    |
|              |                           |             |              |             | <b>SPACE</b> |              |                          |                |                | &123               |

**Figure 3 - On-Screen Keyboard, Click Done when finished**

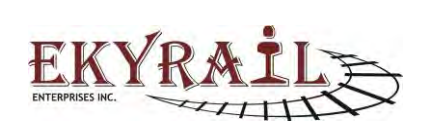

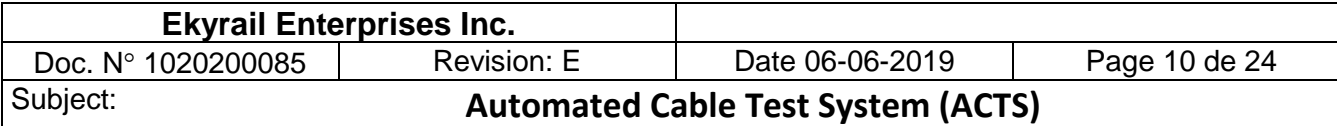

## **User Login**

On system startup, the User Login screen is displayed.

Enter operator identification and click Sign In. The operator identification will be saved with each test result. The Main Screen will then be displayed.

In addition to the standard Sign In, click Express to enter "Express Cable Mode". This allows operator to test cables using the default program with minimal setup (see Express Mode section).

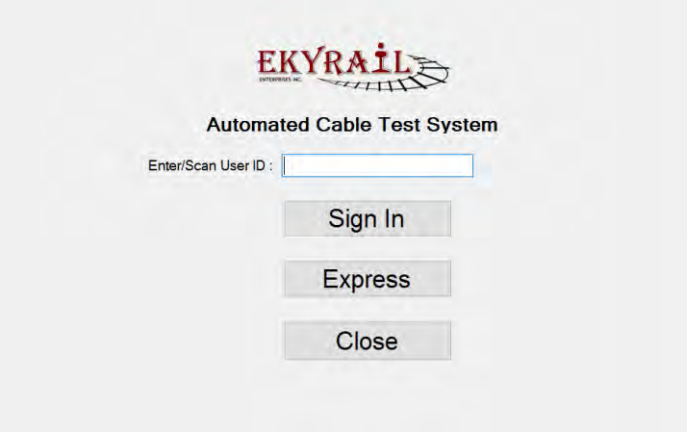

**Figure 4 - User Login**

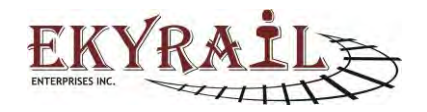

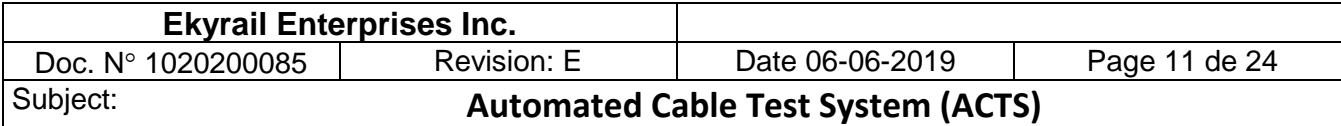

## **Running a Test**

To start a test, click the green RUN button in the left hand corner.

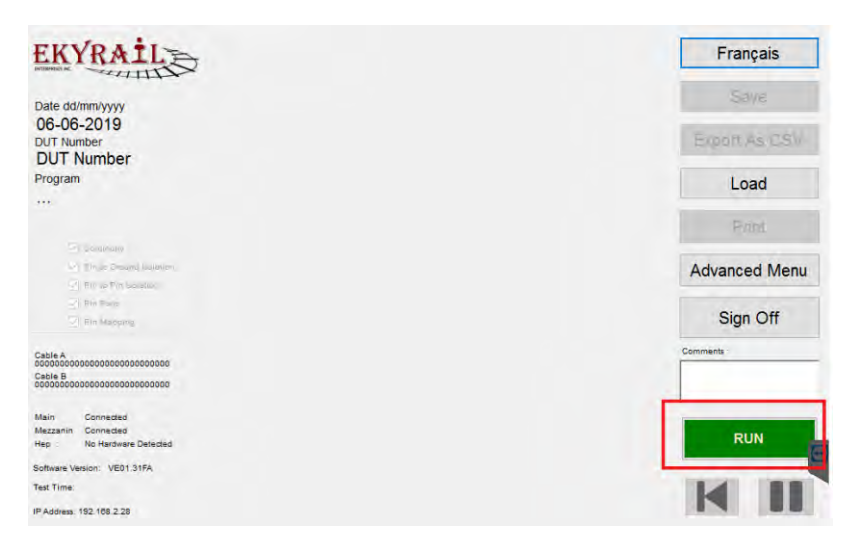

**Figure 5 - Run Button**

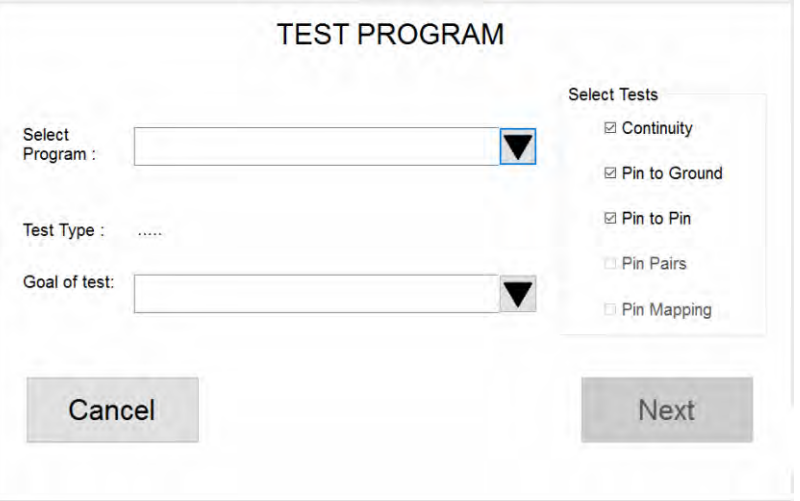

**Figure 6 – User must define Test Sequence** 

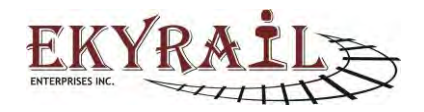

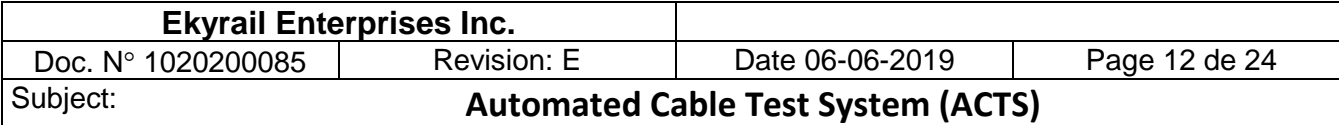

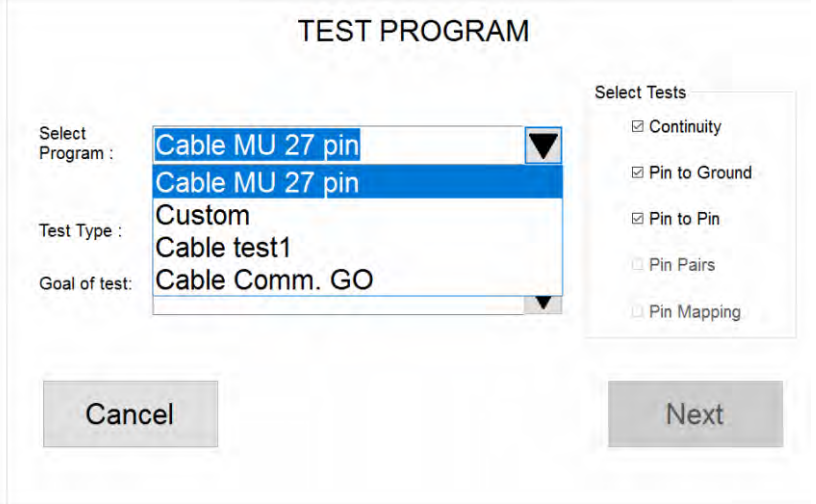

**Figure 7 - Select Program**

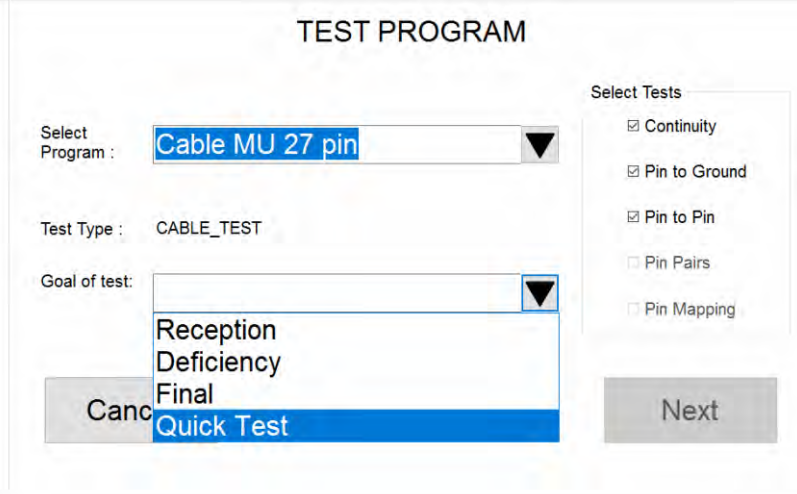

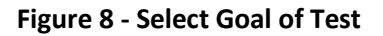

## **Goal of Test**

Goal of Test can be Reception, Deficiency, Final or Quick Test. The selected goal of test will be shown in test report. Based on the selected goal of test, user may be prompted for additional information.

**Reception:** Cable is received and initially tested before any repairs/maintenance. User is prompted for

**Deficiency:** Cable is tested after being identified as defective.

**Final:** Perform Final test before expediting.

**Quick Test:** No additional information is required from user.

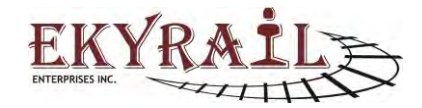

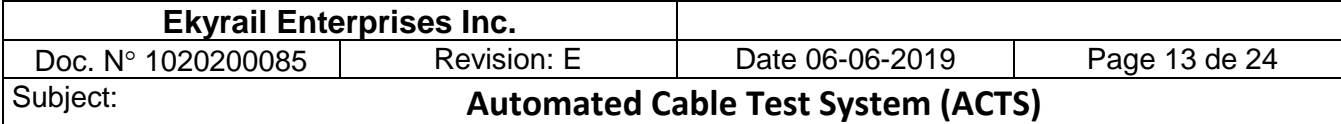

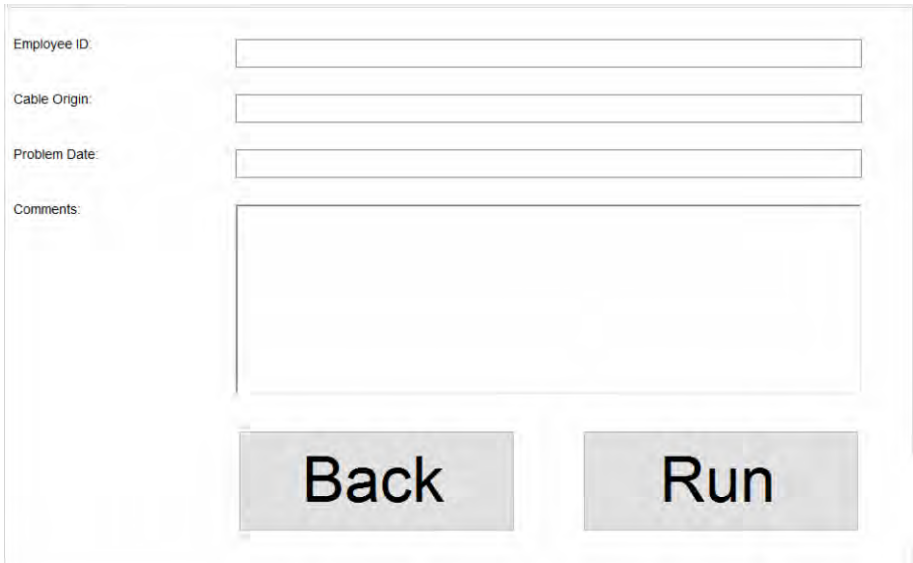

Figure 9 – Reception/Deficiency User can enter additional information

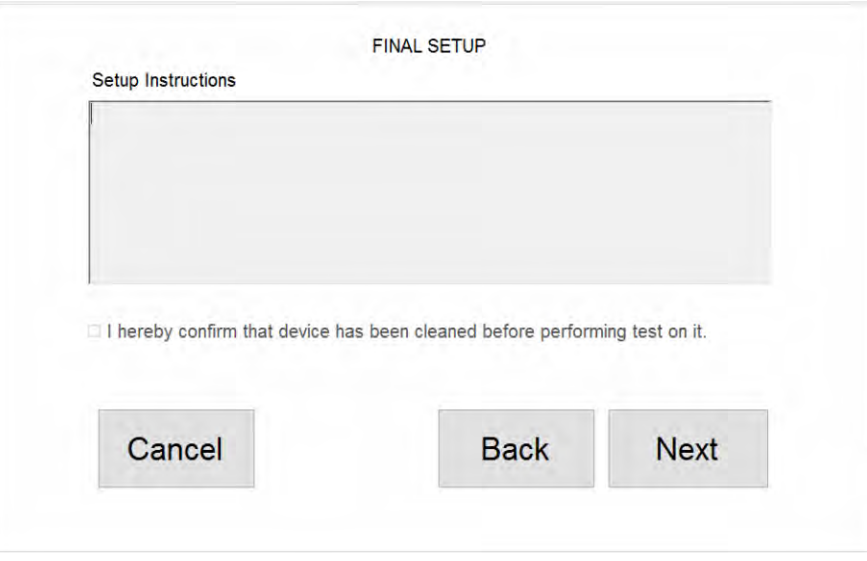

Figure 10 - Special Instruction for User are listed on screen. Cleaning of equipment prior to test may be required.

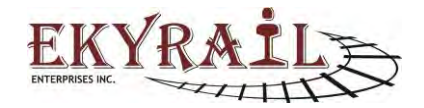

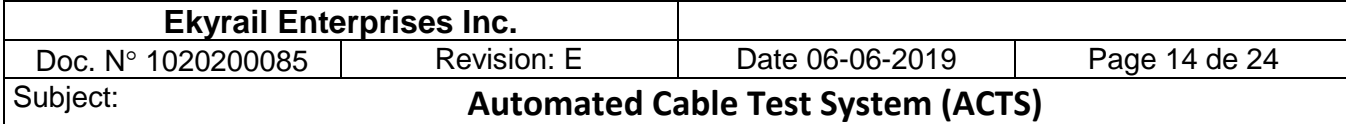

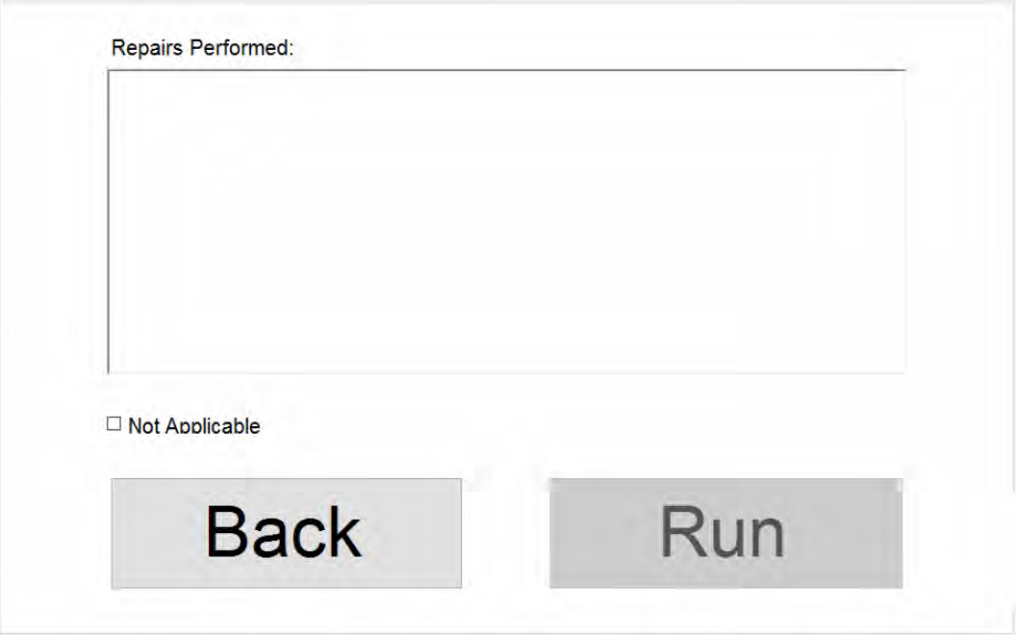

Figure 11 – Goal of Test Final: user enters repairs performed.

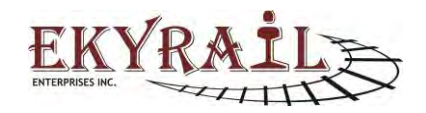

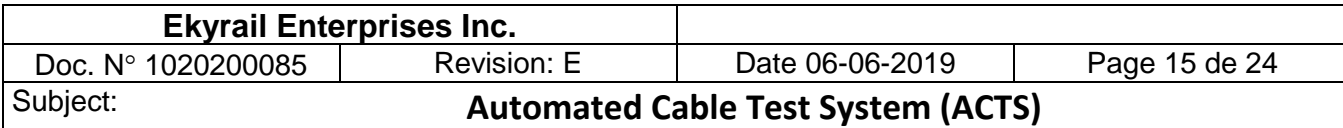

#### **Example (Below):**

In the example below, pins 23, 24, 25, 26 and 27 have dielectric breakdown and leakage current flows between these pins.

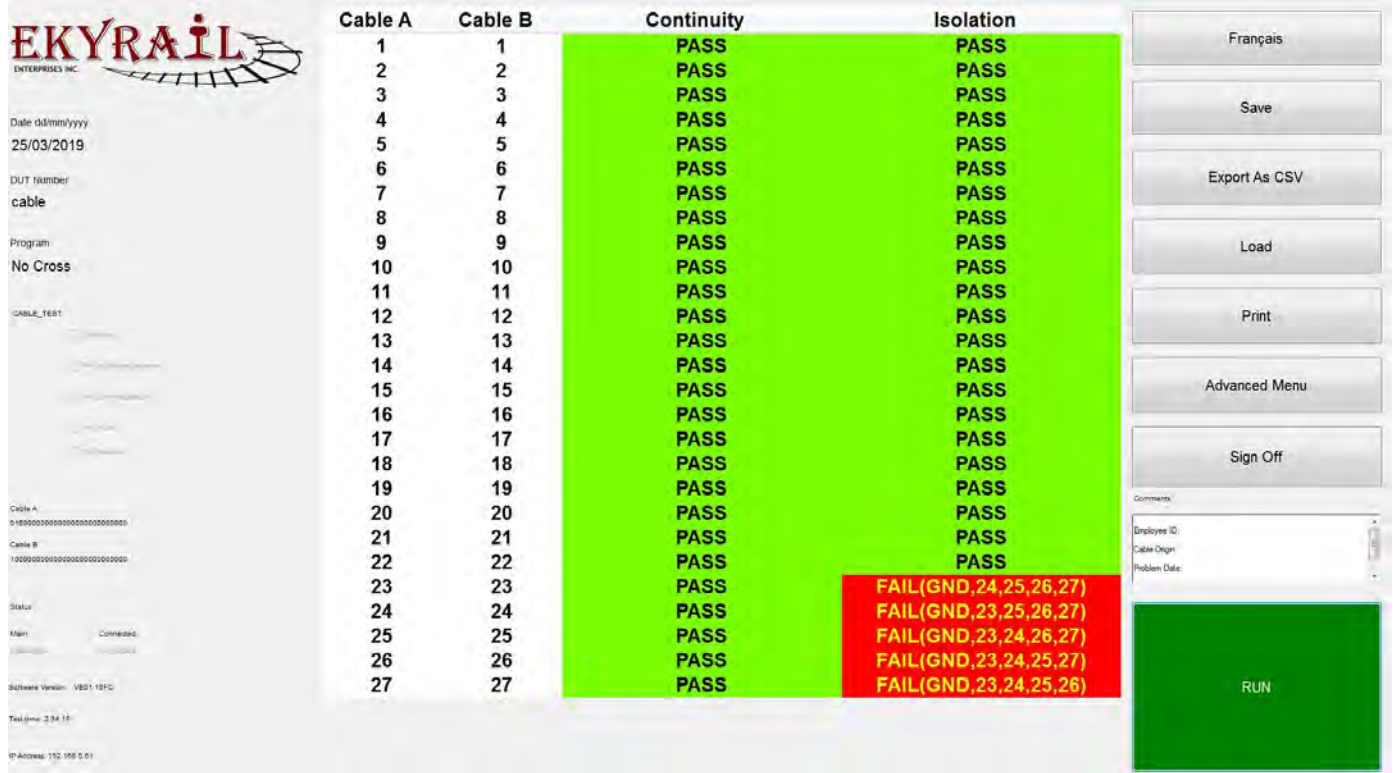

![](_page_14_Figure_4.jpeg)

In the next example, pins 11, 12, 13, 14, 26 and 27 show continuity failure where the measured resistance of each is indicated (ranging from 0.96R to 1.11R).

![](_page_14_Picture_6.jpeg)

| <b>Ekyrail Enterprises Inc.</b>        |                |                |                                           |                 |                      |
|----------------------------------------|----------------|----------------|-------------------------------------------|-----------------|----------------------|
| Doc. Nº 1020200085                     |                | Revision: E    |                                           | Date 06-06-2019 | Page 16 de 24        |
| Subject:                               |                |                | <b>Automated Cable Test System (ACTS)</b> |                 |                      |
|                                        |                |                |                                           |                 |                      |
|                                        | <b>Cable A</b> | <b>Cable B</b> | Continuity                                | Isolation       |                      |
|                                        |                |                | <b>PASS</b>                               | <b>PASS</b>     | Français             |
|                                        | 2              | 2              | <b>PASS</b>                               | <b>PASS</b>     |                      |
|                                        | 3              | 3              | <b>PASS</b>                               | <b>PASS</b>     |                      |
| Date dd/mni/yyyy                       |                |                | <b>PASS</b>                               | PASS            | Save                 |
| 25/03/2019                             | 5              | 5              | <b>PASS</b>                               | <b>PASS</b>     |                      |
|                                        | 6              | 6              | <b>PASS</b>                               | <b>PASS</b>     | <b>Export As CSV</b> |
| <b>DUT Number</b>                      | 7              | 7              | <b>PASS</b>                               | <b>PASS</b>     |                      |
| test cable                             | 8              | 8              | <b>PASS</b>                               | <b>PASS</b>     |                      |
| Program                                | 9              | 9              | <b>PASS</b>                               | <b>PASS</b>     | Load                 |
| No Cross                               | 10             | 10             | <b>PASS</b>                               | <b>PASS</b>     |                      |
|                                        | 11             | 11             | <b>FAIL 1.11R</b>                         | <b>PASS</b>     |                      |
| CABLE TEST                             | 12             | 12             | <b>FAIL 1.07R</b>                         | <b>PASS</b>     | Print                |
|                                        | 13             | 13             | <b>FAIL 1.11R</b>                         | <b>PASS</b>     |                      |
|                                        | 14             | 14             | <b>FAIL 1.06R</b>                         | <b>PASS</b>     |                      |
|                                        | 15             | 15             | <b>PASS</b>                               | <b>PASS</b>     | <b>Advanced Menu</b> |
|                                        | 16             | 16             | <b>PASS</b>                               | <b>PASS</b>     |                      |
| <b>Card Street</b>                     | 17             |                |                                           |                 |                      |
|                                        |                | 17             | <b>PASS</b>                               | <b>PASS</b>     | Sign Off             |
|                                        | 18             | 18             | <b>PASS</b>                               | <b>PASS</b>     |                      |
|                                        | 19             | 19             | <b>PASS</b>                               | <b>PASS</b>     | <b>Commants</b>      |
| Cable A.<br>01010101313110101301010101 | 20             | 20             | <b>PASS</b>                               | <b>PASS</b>     | Employee ID          |
| Cable B                                | 21             | 21             | <b>PASS</b>                               | <b>PASS</b>     | Cable Dright         |
| 05000000000000000000000000             | 22             | 22             | <b>PASS</b>                               | <b>PASS</b>     | <b>Problem Date</b>  |
|                                        | 23             | 23             | <b>PASS</b>                               | <b>PASS</b>     |                      |
| Šista                                  | 24             | 24             | <b>PASS</b>                               | <b>PASS</b>     |                      |
| Connection                             | 25             | 25             | <b>PASS</b>                               | <b>PASS</b>     |                      |
|                                        | 26             | 26             | <b>FAIL 0.96R</b>                         | <b>PASS</b>     |                      |
| Sonate Vestin VEST 15FC                | 27             | 27             | <b>FAIL 0.97R</b>                         | <b>PASS</b>     | <b>RUN</b>           |
| Test limie: 1.04.00                    |                |                |                                           |                 |                      |
|                                        |                |                |                                           |                 |                      |
| IP Address: 192, 166.5.61              |                |                |                                           |                 |                      |

Figure 13 - Continuity Failure example

The test result may be saved for future viewing. A hardcopy of the report may also be printed.

![](_page_15_Picture_3.jpeg)

![](_page_16_Picture_45.jpeg)

![](_page_16_Picture_1.jpeg)

Cable Test Report Program: Cable MU 27 pin Date: 16/11/2016<br>SN: 11160017

![](_page_16_Picture_46.jpeg)

![](_page_16_Picture_47.jpeg)

**Figure 14 - Example of hardcopy of a test record**

![](_page_16_Figure_6.jpeg)

![](_page_17_Picture_66.jpeg)

![](_page_17_Picture_67.jpeg)

![](_page_17_Picture_68.jpeg)

**Figure 9: Example of hardcopy of continuity test**

### **Express Cable Mode**

From the Sign In screen, click Express to enter "Express Cable Mode".

In this mode, operator can test cable using the default program.

Simply connect Cable to System and click Run.

In this mode, DUT is stored as "Express".

The default program is "Cable MU 27 pin".

An Advanced User may modify the program named "Cable MU 27 pin". The default program used for Express test will be updated with the new program.

![](_page_17_Picture_11.jpeg)

![](_page_18_Picture_85.jpeg)

## **Pause & Step Back**

When running a test, the "Pause" button is used to suspend test.

The "Step Back" button allows operator to perform a test step over. When stepping back, some results are erased to be recorded again.

To redo a test step:

- Click "Pause" (once)
- Click "Step Back" until the test step to redo is highlighted.
- Click "Continue" (Play) button

|                                         | Cable<br>A     | Cable<br>в     | <b>Continuity</b> | <b>Isolation</b> | Français      |
|-----------------------------------------|----------------|----------------|-------------------|------------------|---------------|
|                                         |                | 1              | PASS              | PASS             |               |
|                                         | $\overline{2}$ | $\overline{2}$ | <b>PASS</b>       | <b>PASS</b>      | Sam           |
| Date dd/mm/yyyy                         | 3              | 3              | <b>PASS</b>       | <b>PASS</b>      |               |
| 06/06/2019                              | Δ              | 4              | PASS              | <b>PASS</b>      |               |
| <b>DUT Number</b>                       | 5              | 5              | <b>PASS</b>       | PASS             | Enjoy 43 GSV  |
| <b>Express</b>                          | 6              | 6              | PASS              | PASS             |               |
| Program                                 | 7              | 7              |                   |                  | Lage          |
| Cable MU 27 pin                         | 8              | 8              |                   |                  |               |
|                                         | 9              | 9              |                   |                  |               |
| CABLE TEST                              | 10             | 10             |                   |                  | Print         |
| - Continues                             | 11             | 11             |                   |                  |               |
| 2 For the Ground Includes               | 12             | 12             |                   |                  |               |
| 2. Pro to Pro Louisian                  | 13             | 13             |                   |                  | Advanced Menu |
| <b>No Paint</b>                         | 14             | 14             |                   |                  |               |
|                                         | 15             | 15             |                   |                  | Sign Off      |
| Fie Mapping                             | 16             | 16             |                   |                  |               |
|                                         | 17             | 17             |                   |                  | Comments      |
| Cable A<br>000000000000000000001000000  | 18             | 18             |                   |                  |               |
| Cable B<br>0000000000000000000001000000 | 19             | 19             |                   |                  |               |
|                                         | 20             | 20             |                   |                  |               |
| Main<br>Connected                       | 21             | 21             |                   |                  |               |
| blesznnin.<br>Conrection                | 22             | 22             |                   |                  |               |
| Commedien<br>Meg                        | 23             | 23             |                   |                  | <b>STOP</b>   |
| Software Version: VE01.31FA             | 24             | 24             |                   |                  |               |
|                                         | 25             | 25             |                   |                  |               |
| Test time: 0.13.95                      | 26             | 26             |                   |                  |               |
| IP Address: 192 168 2 28                | 27             | 27             |                   |                  |               |

**Figure 15 - Pause & Step Back Buttons**

| <b>EKYRA</b>                          | Cable<br>Α              | Cable<br>в              | Continuity  | <b>Isolation</b> | Français      |
|---------------------------------------|-------------------------|-------------------------|-------------|------------------|---------------|
|                                       | ٢                       | и                       | <b>PASS</b> | PASS             |               |
|                                       | $\overline{\mathbf{2}}$ | $\overline{\mathbf{2}}$ |             |                  | Save          |
| Date dd/mm/yyyy                       | $\overline{\mathbf{3}}$ | 3                       |             |                  |               |
| 06/06/2019                            |                         |                         |             |                  |               |
| <b>DUT Number</b>                     | Б                       | 5                       |             |                  | EXDOIT AS CSV |
| <b>Express</b>                        | G                       | 6                       |             |                  |               |
| Program                               | 7                       |                         |             |                  | Load          |
| Cable MU 27 pin                       | 8                       | 8                       |             |                  |               |
|                                       | 9                       | 9                       |             |                  |               |
| <b>CABLE TEST</b>                     | 10                      | 10                      |             |                  | Print         |
| -7 Communic                           | 11                      | 11                      |             |                  |               |
| y, Rick Right Island                  | 12                      | 12                      |             |                  | Advanced Menu |
| V Fin Is En Boussey                   | 13                      | 13                      |             |                  |               |
| 1- Pin Fight                          | 14                      | 14                      |             |                  |               |
|                                       | 15                      | 15                      |             |                  | Sign Off      |
| 1-1 Pin Margaret                      | 16                      | 16                      |             |                  |               |
|                                       | 17                      | 17                      |             |                  | Comments      |
| Cable A<br>,,,,,,,,,,,,,,,,,,,,,,,,,, | 18                      | 18                      |             |                  |               |
| Cable B<br>00000000000000000000000001 | 19                      | 19                      |             |                  |               |
|                                       | 20                      | 20                      |             |                  |               |
| Connected<br>Main                     | 21                      | 21                      |             |                  |               |
| <b>METTHAM</b><br>Contract            | 22                      | 22                      |             |                  | <b>STOP</b>   |
| Hei<br>Company                        | 23                      | 23                      |             |                  |               |
| Software Version. VED1.31FA           | 24                      | 24                      |             |                  |               |
| Test time: 0.13.75                    | 25                      | 25                      |             |                  |               |
|                                       | 26                      | 26                      |             |                  |               |
| IP Address: 192 168 2 28              | 27                      | 27                      |             |                  |               |

**Figure 16 - Continue (Play) Button**

![](_page_18_Picture_12.jpeg)

![](_page_19_Picture_72.jpeg)

#### *Setup*

The Test Program setup page allows the user to configure custom cable tests to adapt the system to any cable of 27 pins or less. Each Test Program can be saved to a "TestRecord.xml" file which catalogs all saved programs for future use.

The Continuity Test parameters are customizable. User can set end to end connection points, maximum impedance and tolerance. Cable A & Cable B columns identify pin numbers of an internal wiring. Impedance unit is OHM and Tolerance unit is %. Test result is "Pass"/" Fail" based on measurement below or above maximum impedance set by the user. Where continuity measurement is above maximum impedance within & the tolerance, the test result will be displayed as "Pass (Tolerance)". This result indicates a marginal result.

| Continuity Pin To Pin Isolation Pin To Ground Isolation |                |                      |                  | <b>Back to Default</b> |
|---------------------------------------------------------|----------------|----------------------|------------------|------------------------|
| Cable A                                                 | CableB         | <b>Max Impedance</b> | Tolerance (in %) | Program Name           |
| 1                                                       | 1              | 0.65                 | 5                |                        |
| $\overline{\mathbf{2}}$                                 | $\overline{2}$ | 0.65                 | 5                | Cable MU 27 pin        |
| 3                                                       | 3              | 0.65                 | 5                |                        |
|                                                         |                | 0.65                 | 5                |                        |
| 5                                                       |                | 0.65                 | 5                | <b>Test Mode</b>       |
|                                                         |                | 0.65                 | 5                |                        |
|                                                         |                | 0.65                 | 5                | Cable                  |
| 8                                                       | Ō              | 0.65                 | 5                | $F$ $C31$              |
| 9                                                       | 8              | 0.65                 | 5                |                        |
| 10                                                      | 10             | 0.65                 | 5                | Apply All              |
| 11                                                      | 11             | 0.65                 | 5                | Impedance              |
| 12                                                      | 12             | 0.65                 | 5                |                        |
| 13                                                      | 13             | 0.65                 | 5                | $\sqrt{}$ Tolerance    |
| 14                                                      | 14             | 0.65                 | 5                |                        |
| 15                                                      | 15             | 0.65                 | 5                |                        |
| 16                                                      | 16             | 0.65                 | 5                | Keyboard               |
| 17                                                      | 17             | 0.65                 | 5                |                        |
| 18                                                      | 18             | 0.65                 | 5                |                        |
| 19                                                      | 19             | 0.65                 | 5                |                        |
| 20                                                      | 20             | 0.65                 | 5                | Save                   |
| 21                                                      | 21             | 0.65                 |                  |                        |
| 22                                                      | 22             | 0.65                 | 5                |                        |
| 23                                                      | 23             | 0.65                 | 5                | Delete                 |
| 24                                                      | 24             | 0.65                 | 5                |                        |
| 25                                                      | 25             | 0.65                 | 5                |                        |
| 26                                                      | 26             | 0.65                 | 5                | Close                  |
| 27                                                      | 27             | 0.65                 | 5                |                        |

**Figure 10 – Test Setup Page**

![](_page_19_Picture_6.jpeg)

![](_page_20_Picture_78.jpeg)

The Pin to Pin Isolation and the Pin to Ground Isolation Tests are also customizable. User sets minimum impedance and tolerance. Cable A identifies a pin number of wire under test. Impedance unit is OHM and Tolerance unit is %.

| <b>Back to Default</b><br>г |                  |                      |                         | Continuity Pin To Pin Isolation Pin To Ground Isolation |
|-----------------------------|------------------|----------------------|-------------------------|---------------------------------------------------------|
| Program Name                | Tolerance (in %) | <b>Max Impedance</b> | CableB                  | Cable A                                                 |
|                             | 5                | 0.65                 |                         |                                                         |
| comm                        | 5                | 0.65                 | 11                      | $\overline{\mathbf{2}}$                                 |
|                             | 5                | 0.65                 | 3                       | 3                                                       |
|                             | 5                | 0.65                 |                         |                                                         |
| <b>Test Mode</b>            |                  | 0.65                 | 5                       |                                                         |
|                             |                  | 0.65                 |                         |                                                         |
| Cable                       | 5                | 0.65                 |                         |                                                         |
| $C$ Ce                      | 5                | 0.65                 | 8                       | я                                                       |
|                             | 5                | 0.65                 | 9                       | 9                                                       |
| Apply All                   | 5                | 0.65                 | 10                      | 10                                                      |
|                             | 5                | 0.65                 | $\overline{\mathbf{z}}$ | 11                                                      |
| V Impedance                 | 5                | 0.65                 | 12                      | 12                                                      |
| $ $ Tolerance               | 5                | 0.65                 | 13                      | 13                                                      |
|                             |                  | 0.65                 | 14                      | 14                                                      |
|                             | 5                | 0.65                 | 15                      | 15                                                      |
| Keyboard                    | 5                | 0.65                 | 16                      | 16                                                      |
|                             | 5                | 0.65                 | 27                      | 17                                                      |
|                             | 5                | 0.65                 | 26                      | 18                                                      |
|                             |                  | 0.65                 | 19                      | 19                                                      |
| Save                        | 5                | 0.65                 | 20                      | 20                                                      |
|                             | 5                | 0.65                 | 21                      | 21                                                      |
|                             | 5                | 0.65                 | 22                      | 22                                                      |
| Delete                      |                  | 0.65                 | 23                      | 23                                                      |
|                             | 5                | 0.65                 | 24                      | 24                                                      |
|                             | 5                | 0.65                 | 25                      | 25                                                      |
| Close                       | 5                | 0.65                 | 18                      | 26                                                      |
|                             | 5                | 0.65                 | 17                      | 27                                                      |

**Figure 11 – Test setup page continued**

In this case, where isolation is below minimum impedance and within the set tolerance, the test result will be "Pass (Tolerance)".

When checked, the "Apply All" option allows editing all rows simultaneously for Impedance and/or Tolerance. When unchecked, individual cells may be edited one by one.

| <b>Cable A</b>          | <b>Min Ground Impedance</b> | Tolerance (in %) | Program Name<br>٠ |
|-------------------------|-----------------------------|------------------|-------------------|
|                         | 200000                      |                  |                   |
| $\overline{2}$          | 200000                      |                  | comm              |
| $\overline{\mathbf{3}}$ | 200000                      |                  |                   |
|                         | 200000                      | 5                |                   |
| 5                       | 200000                      | 5                | <b>Test Mode</b>  |
| 6                       | 200000                      | 5                |                   |
|                         | 200000                      | 5                | Cable             |
| $\theta$                | 200000                      | 5                | $-0.0$            |
| 9                       | 200000                      | 5                |                   |
| 10                      | 200000                      | 5                | Apply All         |
| 11                      | 200000                      | 5                |                   |
| 12                      | 200000                      | 5                | $ $ impegance     |
| 13                      | 200000                      |                  | $ $ Tolerance     |
| 14                      | 200000                      | к                |                   |
| 15                      | 200000                      |                  |                   |
| 16                      | 200000                      | 5                | Keyboard          |
| 17                      | 200000                      |                  |                   |
| 18                      | 200000                      |                  |                   |
| 19                      | 200000                      | 5                |                   |
| 20                      | 200000                      | 5                | Save              |
| 21                      | 200000                      | 5                |                   |
| 22                      | 200000                      |                  |                   |
| 23                      | 200000                      | 5                | Delete            |
| 24                      | 200000                      |                  |                   |
| 25                      | 200000                      |                  |                   |
| 26                      | 200000                      | 5                | Close             |
| 27                      | 200000                      | 5                |                   |

**Figure 12 – Test setup page continued**

![](_page_20_Figure_8.jpeg)

![](_page_21_Picture_82.jpeg)

#### *Administrator Credentials*

To setup a test sequence for a DUT, click the "Setup" button. The Setup page is restricted to administrator access. A Password prompt will appear. Using the onscreen keyboard enter the password: the default password is "ekyrail" and close the keyboard.

#### *Operator Credentials*

When setup operations are complete, use the "Return to operator on Close" checkbox to release administrator credentials. Close the Setup Page.

To reenter the Setup Page, password will once again be required.

|   | Continuity Pin To Pin Isolation Pin To Ground Isolation |                | Return to operator on close |                  |                          |
|---|---------------------------------------------------------|----------------|-----------------------------|------------------|--------------------------|
|   | Cable A                                                 | CableB         | Max Impedance               | Tolerance (in %) | Back to Default Program  |
| ٠ |                                                         | 1              | 0.65                        | 5                | Program Name             |
|   | $\overline{2}$                                          | $\overline{2}$ | 0.65                        |                  |                          |
|   | 3                                                       |                | 0.65                        |                  | Cable MU 27 pin          |
|   |                                                         |                | 0.65                        |                  |                          |
|   |                                                         |                | 0.65                        |                  |                          |
|   | 6                                                       |                | 0.65                        | 5                | Test Mode                |
|   | $\overline{ }$                                          |                | 0.65                        |                  | D Cable                  |
|   | 8                                                       | g              | 0.65                        | 5                | Con                      |
|   | 9                                                       | 8              | 0.65                        |                  |                          |
|   | 10                                                      | 10             | 0.65                        | 5                | Apply All                |
|   | 11                                                      | 11             | 0.65                        | 5                |                          |
|   | 12                                                      | 12             | 0.65                        | 5                | $\vee$ Impedance         |
|   | 13                                                      | 13             | 0.65                        | 5                | $\overline{v}$ Tolerance |
|   | 14                                                      | 14             | 0.65                        | 5                |                          |
|   | 15                                                      | 15             | 0.65                        |                  |                          |
|   | 16                                                      | 16             | 0.65                        | 5                | Keyboard                 |
|   | 17                                                      | 17             | 0.65                        | 5                |                          |
|   | 18                                                      | 18             | 0.65                        | 5                |                          |
|   | 19                                                      | 19             | 0.65                        | 5                | Change Password          |
|   | 20                                                      | 20             | 0.65                        | 5                |                          |
|   | 21                                                      | 21             | 0.65                        | 5                | Save                     |
|   | 22                                                      | 22             | 0.65                        | 5                |                          |
|   | 23                                                      | 23             | 0.65                        | 5                |                          |
|   | 24                                                      | 24             | 0.65                        | 5                | Dolete                   |
|   | 25                                                      | 25             | 0.65                        | 5                |                          |
|   | ${\bf 26}$                                              | 26             | 0.65                        | 5                |                          |
|   | 27                                                      | 27             | 0.65                        | 5                | Close                    |

**Figure 17 - Return to operator on close.**

#### *Password Setup*

Occasionally, the administrator password must be modified. In the Setup Page, click the "Change Password" button.

Enter the new password and click "Save".

![](_page_21_Picture_11.jpeg)

![](_page_22_Picture_90.jpeg)

![](_page_22_Picture_91.jpeg)

**Figure 18 - Change Password.**

![](_page_22_Picture_92.jpeg)

**Figure 19 - Password Change form.**

### **Windows access**

To access Windows Desktop to perform tasks such as setting up Network connectivity or installing a printer follow these steps:

- Open onscreen keyboard by pointing cursor to a text input box (example: S/N).
- Press "Windows" button + "L"
- In the windows screen, click "Switch User"
- Log in as Administrator.
- Password: "admin"

![](_page_22_Picture_12.jpeg)

![](_page_23_Picture_131.jpeg)

## **Installation of tester**

The tester is designed for shop use and is to be installed at eye level in order to allow adequate view of the monitor screen, adequate working space is also needed. This screen is a touch type screen allowing easy use by the operator at all time.

#### **Here are a few recommendations:**

- 1. Because this tester is used for Cable jumper testing, the test unit should be placed in an area where there is adequate area to allow the user space for the movement of the cables.
- 2. The tester should be place at eye level in order for the operator to adequately view the screen. We recommend that the top of the tester be set between 50 & 52 inches from a level floor area this will meet average height of people using this equipment preventing overbending of the back when applying and removing the cables from the receptacles.
- 3. Because MU27 pins are to be connected and disconnected in a repetitive way, the tester panel should be fixed on a solid wall or a shop beam that will provide a sturdy support. The tester is provided with a sturdy back panel that is already drilled with 3 mounting holes on each side of the panel for this purpose.

**IMPORTANT NOTE:** The internal electronics is designed to meet mill spec for temperatures from -40C to  $+$  85C. However, the touch screen has temperature limits of  $-$  0 C to  $+$  40 C which required that the system should not be exposed to extreme climates.

![](_page_23_Picture_8.jpeg)